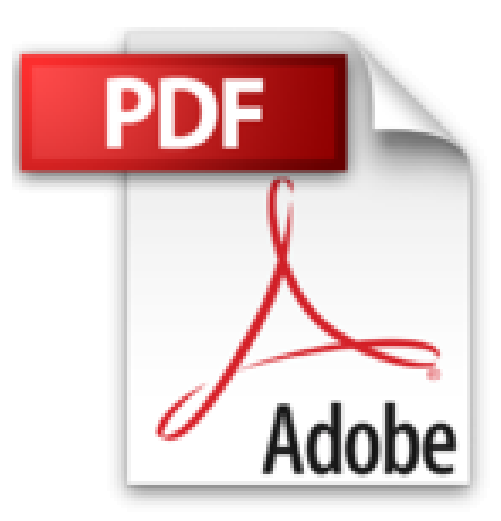

## **Je me perfectionne avec Word 2016: Ecrire un livre avec Word**

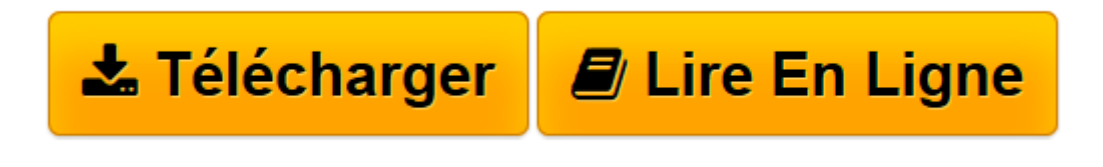

[Click here](http://bookspofr.club/fr/read.php?id=B01BCG3TY4&src=fbs) if your download doesn"t start automatically

## **Je me perfectionne avec Word 2016: Ecrire un livre avec Word**

Joël Green

**Je me perfectionne avec Word 2016: Ecrire un livre avec Word** Joël Green

**[Télécharger](http://bookspofr.club/fr/read.php?id=B01BCG3TY4&src=fbs)** [Je me perfectionne avec Word 2016: Ecrire un livre ...pdf](http://bookspofr.club/fr/read.php?id=B01BCG3TY4&src=fbs)

**[Lire en ligne](http://bookspofr.club/fr/read.php?id=B01BCG3TY4&src=fbs)** [Je me perfectionne avec Word 2016: Ecrire un liv ...pdf](http://bookspofr.club/fr/read.php?id=B01BCG3TY4&src=fbs)

## **Téléchargez et lisez en ligne Je me perfectionne avec Word 2016: Ecrire un livre avec Word Joël Green**

Format: Ebook Kindle

Présentation de l'éditeur

Word 2016 est l'outil idéal pour rédiger un livre, une thèse, un rapport, une procédure...

Les outils de Word 2016 permettent de structurer le document en le dotant d'un plan, de styles de mise en forme, d'une pagination, d'une table des matières, d'un index… de telle manière qu'il soit aisément et rapidement modifiable.

Au programme:

Comment créer un long document ? Quelles sont les règles à suivre pour saisir les données ?...

Comment utiliser les styles ? Modifier un style prédéfini, créer un nouveau style, l'appliquer ?...

Comment structurer le document ? Créer des sections avec des entêtes, des pieds de page, des colonnes ?... Comment enrichir le document ? Écrire des notes de bas de page, faire des renvois, insérer une bibliographie, une table des illustrations, un index, une table des matières ?...

Comment réviser le document ? Insérer un commentaire, partager en temps réel les commentaires, suivre les modifications effectuées par les différents relecteurs en ligne ?...

Comment insérer des objets dans Word ? Un composant QuickPart, une zone de texte, une image, un ClipArt, une capture d'écran, une forme, un objet Word Art, un objet Smart Art, un lien hypertexte, une équation, un tableau, un graphique ? …

Comment disposer les objets dans Word ? Les rendre indépendants du texte, les mettre sur différents plans ?...

Comment intégrer un tableau Excel dans Word ? En le figeant, en le gardant à jour ?...

Qu'est-ce qu'un document maître ? Quand l'utiliser, comment le créer, comment créer des sous-documents ?...

Comment et où publier son travail ? Sur Issuu, sur Amazon, sur kobo/Fnac, sur Google Books ?...

Présentation de l'éditeur

Word 2016 est l'outil idéal pour rédiger un livre, une thèse, un rapport, une procédure...

Les outils de Word 2016 permettent de structurer le document en le dotant d'un plan, de styles de mise en forme, d'une pagination, d'une table des matières, d'un index… de telle manière qu'il soit aisément et rapidement modifiable.

Au programme:

Comment créer un long document ? Quelles sont les règles à suivre pour saisir les données ?...

Comment utiliser les styles ? Modifier un style prédéfini, créer un nouveau style, l'appliquer ?...

Comment structurer le document ? Créer des sections avec des entêtes, des pieds de page, des colonnes ?...

Comment enrichir le document ? Écrire des notes de bas de page, faire des renvois, insérer une bibliographie, une table des illustrations, un index, une table des matières ?...

Comment réviser le document ? Insérer un commentaire, partager en temps réel les commentaires, suivre les modifications effectuées par les différents relecteurs en ligne ?...

Comment insérer des objets dans Word ? Un composant QuickPart, une zone de texte, une image, un ClipArt, une capture d'écran, une forme, un objet Word Art, un objet Smart Art, un lien hypertexte, une équation, un tableau, un graphique ? …

Comment disposer les objets dans Word ? Les rendre indépendants du texte, les mettre sur différents plans ?...

Comment intégrer un tableau Excel dans Word ? En le figeant, en le gardant à jour ?...

Qu'est-ce qu'un document maître ? Quand l'utiliser, comment le créer, comment créer des sous-documents ?...

Comment et où publier son travail ? Sur Issuu, sur Amazon, sur kobo/Fnac, sur Google Books ?... Download and Read Online Je me perfectionne avec Word 2016: Ecrire un livre avec Word Joël Green #Z6FC1LQAKU7

Lire Je me perfectionne avec Word 2016: Ecrire un livre avec Word par Joël Green pour ebook en ligneJe me perfectionne avec Word 2016: Ecrire un livre avec Word par Joël Green Téléchargement gratuit de PDF, livres audio, livres à lire, bons livres à lire, livres bon marché, bons livres, livres en ligne, livres en ligne, revues de livres epub, lecture de livres en ligne, livres à lire en ligne, bibliothèque en ligne, bons livres à lire, PDF Les meilleurs livres à lire, les meilleurs livres pour lire les livres Je me perfectionne avec Word 2016: Ecrire un livre avec Word par Joël Green à lire en ligne.Online Je me perfectionne avec Word 2016: Ecrire un livre avec Word par Joël Green ebook Téléchargement PDFJe me perfectionne avec Word 2016: Ecrire un livre avec Word par Joël Green DocJe me perfectionne avec Word 2016: Ecrire un livre avec Word par Joël Green MobipocketJe me perfectionne avec Word 2016: Ecrire un livre avec Word par Joël Green EPub **Z6FC1LQAKU7Z6FC1LQAKU7Z6FC1LQAKU7**